# Kduklabs /

# **Fix Spam Ads in Safari**

Some websites will bring up pop up ads that stop you from using your computer. They usually try to convince you to download a program or call a phone number (where they ask you for money to fix the imaginary problem).

They will also try to convince you that there's something wrong with your computer. Don't believe them!

Here's some examples. Notice how they try to convince you that there's something wrong with your computer and they try to look like they're officially coming from Apple?

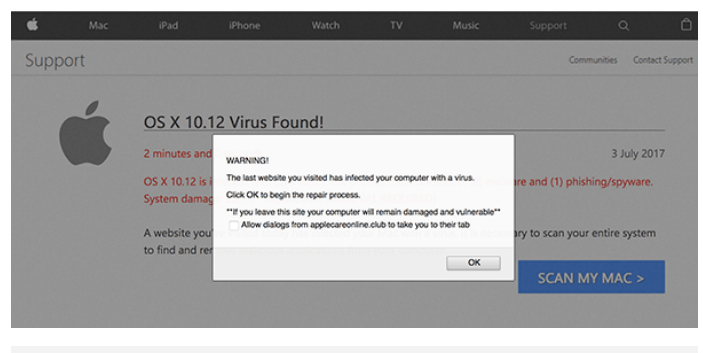

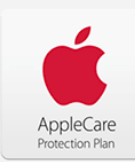

#### Your system is infected with 3 viruses! Your Mac is infected with 3 viruses. Our security check found traces of 2 m

- Immediate removal required!

The immediate removal of the viruses is required to prevent further system Traces of 1 phishing/spyware were found on your Mac with OS X 10.12.

#### Personal and banking information are at risk.

To avoid more damage click on 'Scan Now' immediately. Our deep scan wil 1 minute and 54 seconds remaining before damage is permanent

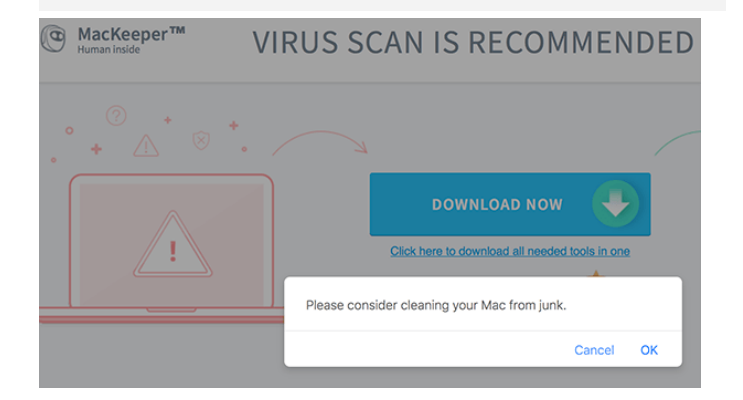

#### **How to fix it**

To get rid of the ad, you should first close Safari: **Step 1:** Find Safari in the Dock

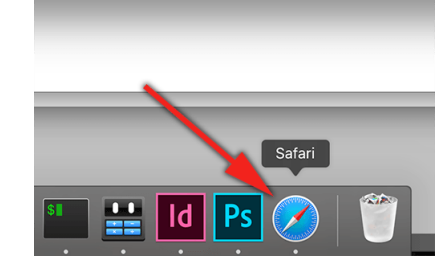

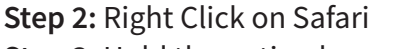

**Step 3:** Hold the option key on your keyboard down and select Force Quit

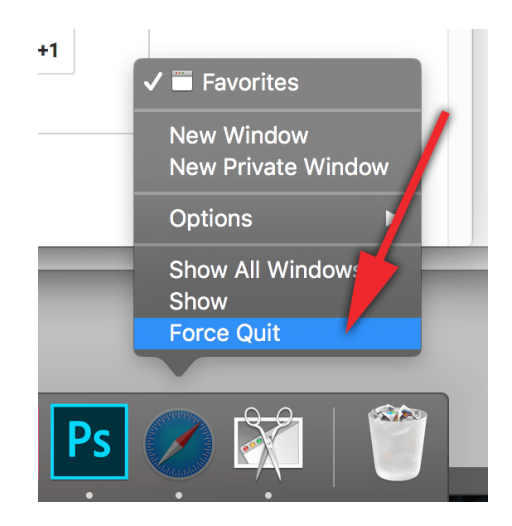

To reopen Safari, hold down the Shift Key on your keyboard and click Safari.

This will open Safari up without bringing up the pages you had open before (in particular, the page that was giving you the ad).

## **Identifying Phishing Emails**

A Phishing email is an email that's designed to trick you into handing over information such as bank or login details so they can either send out spam to other people (using your email), identity theft or stealing money from you.

They're designed to look as close as they can to an official email, so here's a few tricks on how to work out if they're actually legitimate emails or not.

This guide is written assuming you're using Mail. app on a Mac, but it the process is very similar in any other email program.

## **Check the Sender**

In Mail on a Mac, you can click on the sender to see where the email is coming from. You should check to see if the address here looks legitimate.

Note that some spam will look like it's coming from a legitimate address, even if it's not real!

Here's an example, it's an email that looks like it's coming from the Good Guys, if you click on who it's from, it's actually coming from a strange address (in this case, enycertiets.info).

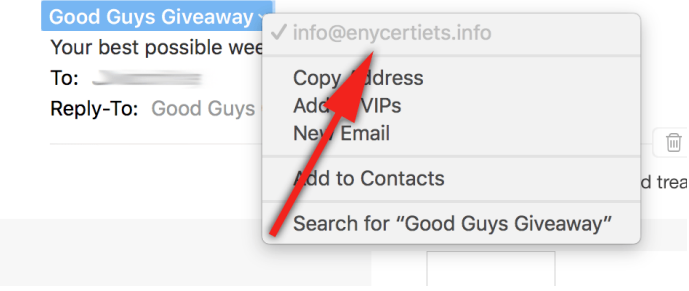

### **Check the Links**

You can hover your mouse over a link to see where it leads. Check to make sure the address is correct.

In our Good Guys spam example, you would \*expect\* the link on the website to be a goodguys address, in this case however, it's pointing to enycertiets.info. That's pretty sus!

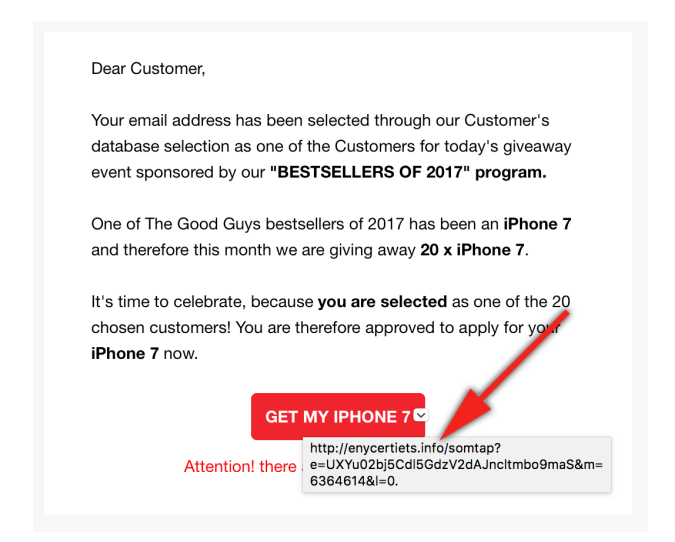

Here's another example, you can see it has a link there, but when you hover your mouse over the link, it's actually pointing to a completely different address!

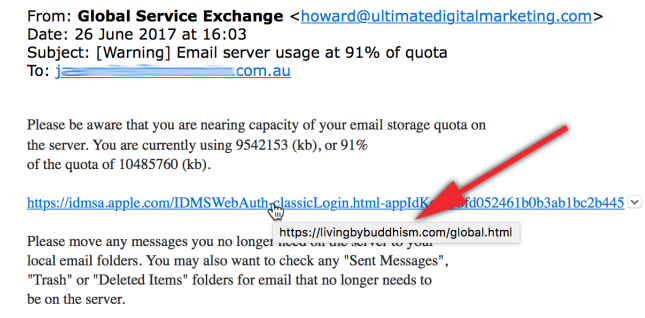

## **Like this article? Want more?**

**http://blog.duklabs.com**